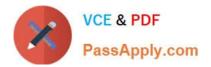

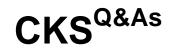

Certified Kubernetes Security Specialist (CKS) Exam

# Pass Linux Foundation CKS Exam with 100% Guarantee

Free Download Real Questions & Answers **PDF** and **VCE** file from:

https://www.passapply.com/cks.html

# 100% Passing Guarantee 100% Money Back Assurance

Following Questions and Answers are all new published by Linux Foundation Official Exam Center

Instant Download After Purchase

- 100% Money Back Guarantee
- 😳 365 Days Free Update
- 800,000+ Satisfied Customers

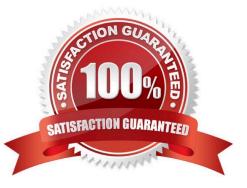

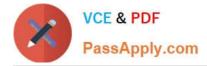

### **QUESTION 1**

Task Analyze and edit the given Dockerfile /home/candidate/KSSC00301/Docker file (based on the ubuntu:16.04 image), fixing two instructions present in the file that are prominent security/best-practice issues. Analyze and edit the given manifest file /home/candidate/KSSC00301/deployment.yaml, fixing two fields present in the file that are prominent security/best-practice issues.

|                                                                                     | <b>t</b> complete<br>he following<br>odes: |                       |
|-------------------------------------------------------------------------------------|--------------------------------------------|-----------------------|
| Cluster                                                                             | Master<br>node                             | Worker<br>node        |
| KSSC003<br>01                                                                       | 8 kssc0030<br>-master                      | kssc00301<br>-worker1 |
| You can switch the<br>cluster/configuration context<br>using the following command: |                                            |                       |
|                                                                                     | date@cli] \$<br>fig use-co<br>1            |                       |

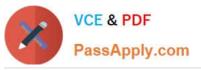

Don't add or remove configuration settings; only modify the existing configuration settings, so that **two** configuration settings each are no longer security/bestpractice concerns.

Should you need an unprivileged user for any of the tasks, use user nobody with user id 65535.

- A. See explanation below.
- B. PlaceHolder
- Correct Answer: A

# **QUESTION 2**

CORRECT TEXT Your organization\\'s security policy includes:

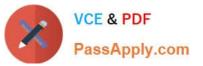

You **must** complete this task on the following cluster/nodes:

| Cluster | Master    | Worker    |
|---------|-----------|-----------|
|         | node      | node      |
| KSCH00  | ksch00301 | ksch00301 |
| 301     | -master   | -worker1  |

You can switch the cluster/configuration context using the following command:

[candidate@cli] \$ kubec
tl config use-context KS
CH00301

1.

ServiceAccounts must not automount API credentials

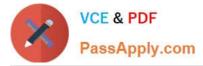

ServiceAccount names must end in "-sa"

The Pod specified in the manifest file /home/candidate/KSCH00301 /pod-m

nifest.yaml fails to schedule because of an incorrectly specified ServiceAccount.

Complete the following tasks:

Task

1.

Create a new ServiceAccount named frontend-sa in the existing namespace qa. Ensure the ServiceAccount does not automount API credentials.

2.

Using the manifest file at /home/candidate/KSCH00301 /pod-manifest.yaml, create the Pod.

3.

Finally, clean up any unused ServiceAccounts in namespace qa.

A. See the explanation below

B. PlaceHolder

Correct Answer: A

## **QUESTION 3**

Service is running on port 389 inside the system, find the process-id of the process, and stores the names of all the open-files inside the /candidate/KH77539/files.txt, and also delete the binary.

A. See explanation below.

B. PlaceHolder

Correct Answer: A

root# netstat -ltnup

Active Internet connections (only servers)

Proto Recv-Q Send-Q Local Address Foreign Address State PID/Program name

tcp 0 0 127.0.0.1:17600 0.0.0.0:\* LISTEN 1293/dropbox

tcp 0 0 127.0.0.1:17603 0.0.0.0:\* LISTEN 1293/dropbox

tcp 0 0 0.0.0.0:22 0.0.0.0:\* LISTEN 575/sshd

tcp 0 0 127.0.0.1:9393 0.0.0.0:\* LISTEN 900/perl

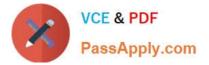

tcp 0 0 :::80 :::\* LISTEN 9583/docker-proxy tcp 0 0 :::443 :::\* LISTEN 9571/docker-proxy udp 0 0 0.0.0:68 0.0.0:\* 8822/dhcpcd root# netstat -ltnup | grep \\':22\\' tcp 0 0 0.0.0:22 0.0.0:\* LISTEN 575/sshd The ss command is the replacement of the netstat command. Now let\\'s see how to use the ss command to see which process is listening on port 22: root# ss -ltnup \\'sport = :22\\' Netid State Recv-Q Send-Q Local Address:Port Peer Address:Port tcp LISTEN 0 128 0.0.0:22 0.0.0:\* users:("sshd",pid=575,fd=3))

#### **QUESTION 4**

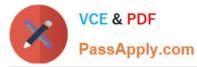

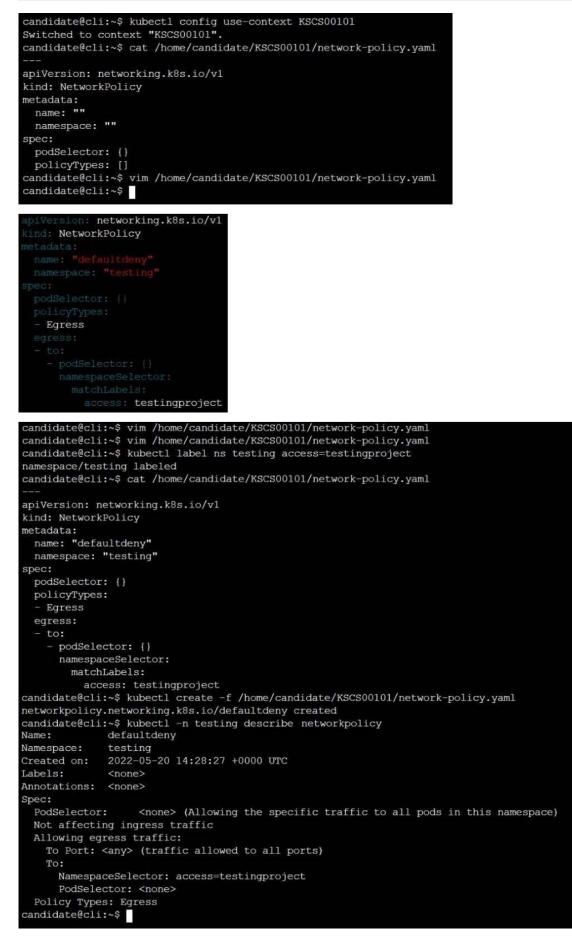

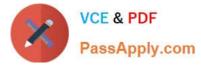

Create a RuntimeClass named gvisor-rc using the prepared runtime handler named runsc.

Create a Pods of image Nginx in the Namespace server to run on the gVisor runtime class

- A. See the explanation below:
- B. PlaceHolder
- Correct Answer: A

Install the Runtime Class for gVisor

{ # Step 1: Install a RuntimeClass cat